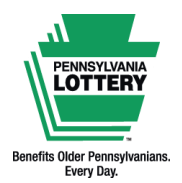

**FOR RETAILER INFORMATION ONLY — DO NOT POST OR DISTRIBUTE**

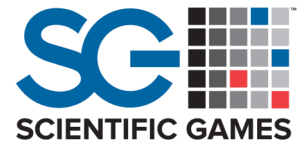

# **Quick Reference Guide**

**Introduction to Pick Your Own Numbers**

**Base Cost: \$1, \$2, \$3, \$4, \$5, \$10 or \$20 per drawing Drawings: Every four minutes (approximately 298 drawings per day) Sales Cutoff: Two seconds before the drawing**

**Drawings Begin: 5:49 a.m. Drawings End: 1:37 a.m.** 

Keno is drawn at random from among the numbers 1 to 80. Players try to match up to 10 numbers (known as spots) per draw. The more spots players match, the more they can win.

**NEW:** The WAVE terminal now has manual entry for number of spots, cost per draw, number of draws, and the multiplier feature. Keno numbers are still Quick Pick only on the WAVE. PlayCentral terminal users will have the same choices along with the ability to select their own numbers or Quick Pick.

Players may still use a playslip to choose numbers for each of their desired spots or select Quick Pick for the computer to choose them at random.

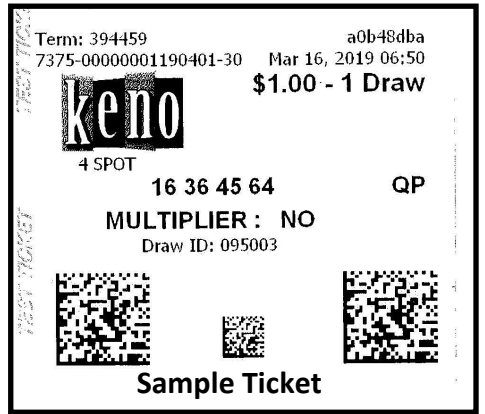

Adding the Keno multiplier option multiplies the prize for a winning play by

the multiplier number drawn (2X, 3X, 4X, 5X or 10X). For example, if a Keno player wins \$10, the Keno multiplier option was chosen at purchase, and the multiplier drawn was 3X, the player's prize would be \$30. Adding the Keno multiplier triples the total play cost (\$1 base play + \$2 Multiplier = \$3 ticket).

Players can also choose to play the same numbers for 1, 2, 3, 4, 5, 10 or 20 consecutive draws. The maximum play cost per playslip is \$1,200.

**Selling Keno on the WAVE Terminal**

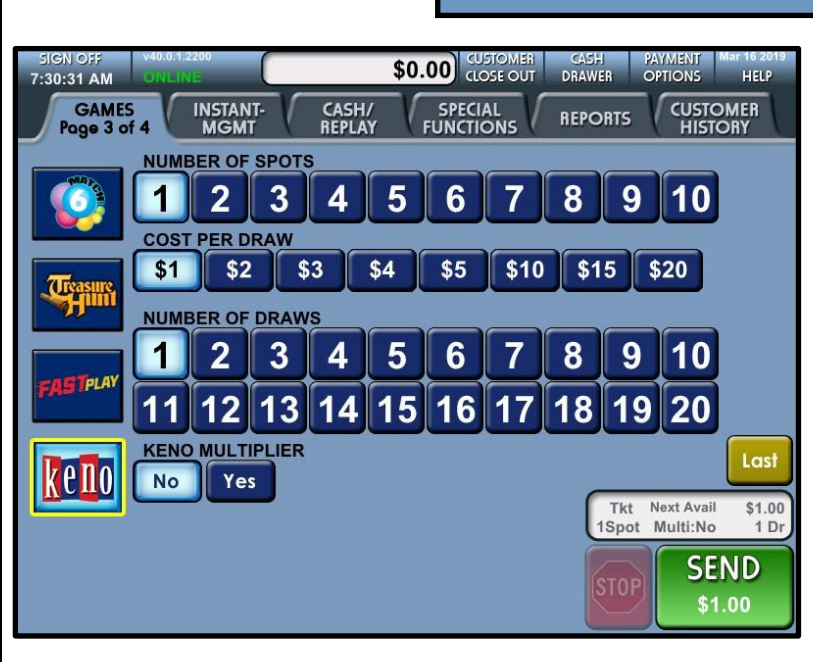

## **Manual Entry**

- 1. Select how many spots (numbers) per draw (1 to 10).
- 2. Select cost per draw (\$1, \$2, \$3, \$4, \$5, \$10, \$15 or \$20).
- 3. Select how many consecutive drawings to play (1 to 20).
- 4. Select **[Yes]** for the multiplier option (triples the cost).
- 5. Touch **[SEND]** to the print the ticket.

## **Playslip Entry**

- 1. From the Games menu, insert a playslip.
- 2. The terminal will print the ticket.

#### *V. 4.10.19*

*Note: Keno tickets can be produced using the REPLAY feature.*

This Quick Reference Guide is provided as general guidance to retailers. It does not take the place of the official rules or how-to-play instructions found at palottery.com.

# **Selling Keno on the PHD, PHD-L & PEX Terminals**

1. From the Main Screen select the **[Keno/Xpress Sports]** tab and then touch the **[Keno]** icon. **NOTE:** Inserting a Keno playslip will automatically generate a ticket. If sufficient funds are available on the terminal balance, the ticket will immediately print; otherwise, the ticket will be added to the shopping cart.

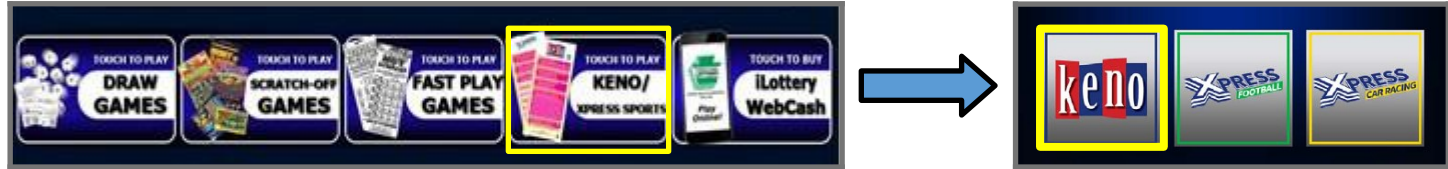

- 2. Choose the number of spots, play amount, number of draws, and multiplier option. Quick Pick numbers are automatically selected by default. To pick your own, select the **[PICK YOUR OWN NUMBERS]** icon.
- 3. If picking your own numbers, select numbers from 1-80 and touch **[FINISH]** to return to the previous screen.
- 4. If sufficient funds are available, the **[BUY NOW]** icon will display. Select **[BUY NOW]** to print the ticket or select **[ADD TO CART]** to add the ticket to the shopping cart.
- 5. To access your item(s) in the shopping cart, touch the cart icon near the top left of the screen. The item(s) you selected appear along with the cost. Insert cash, vouchers, and/or scan winning tickets to add to your available balance (select **[BUY NOW]** once sufficient funds are added) or select **[USE GIFT CARD]**  or **[USE DEBIT]**. If using a PA Lottery gift card or a debit card, follow the on-screen instructions after making your selection.

## **Selling Keno on the PCT Terminal**

- 1. From the Main Screen, select the **[Keno]** icon or insert a playslip. **NOTE:** If using a Keno playslip, sufficient funds must be available on the terminal balance for tickets to print.
- 2. Choose the number of spots, play amount, number of draws, and multiplier option.
- 3. Choose your own numbers or select the Quick Pick option.
- 4. Insert cash, vouchers, and/or scan winning tickets to add to your available balance. Once sufficient funds are added, select **[PURCHASE]** to print the ticket.

**GAME TO PLAY** POWER **PICK3**  $\zeta$ eno Ø RAFFL 6

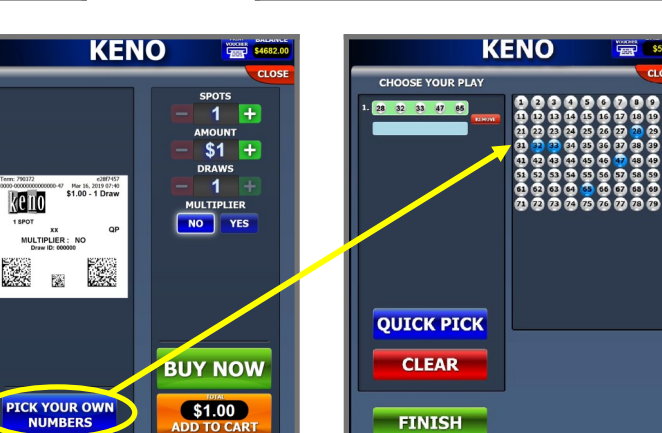

Ticket Options/ Purchase Screen

Pick Your Own Numbers Screen

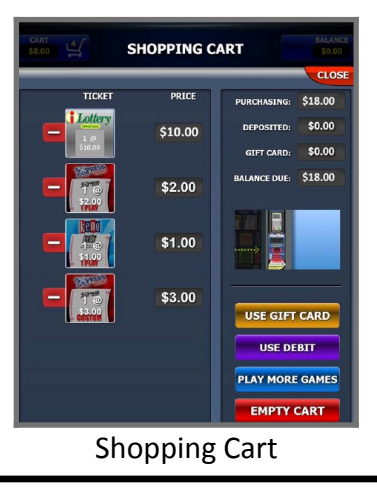

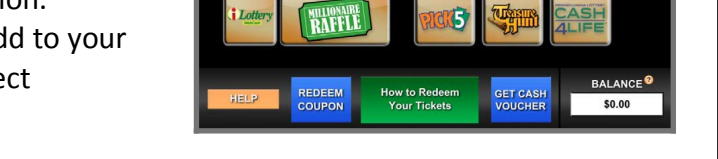